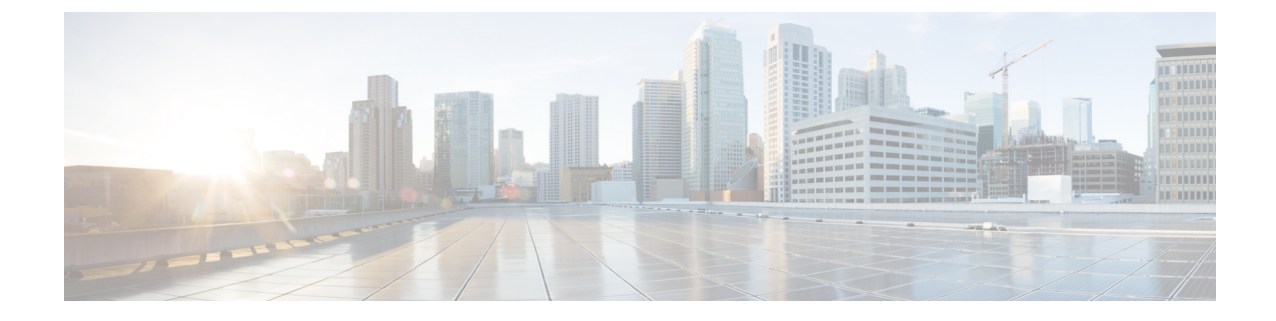

# ハイアベイラビリティ オプション

- ハイアベイラビリティ オプション (1 ページ)
- VPN ロード バランシング (3 ページ)

# ハイアベイラビリティ オプション

分散型 VPN クラスタリング、ロード バランシング、およびフェールオーバーは、それぞれ機 能と要件が異なるハイアベイラビリティ機能です。状況によっては、複数の機能を導入環境で 使用することがあります。以降では、これらの機能について説明します。分散型VPNとフェー ルオーバーの詳細については、『ASA General Operations CLI [Configuration](http://www.cisco.com/c/en/us/support/security/asa-5500-series-next-generation-firewalls/products-installation-and-configuration-guides-list.html) Guide』の適切なリ リースを参照してください。ロード バランシングの詳細は以下に記載されています。

# **Secure Firewall eXtensible** オペレーティングシステム(**FXOS**)シャー シ上の **VPN** とクラスタリング

ASA FXOS クラスタは、S2S VPN に対する相互排他的な 2 つのモード(集中型または分散型) のいずれかをサポートしています。

• 集中型 VPN モード。デフォルト モードです。集中モードでは、VPN 接続はクラスタの制 御ユニットとのみ確立されます。

VPN機能を使用できるのは制御ユニットだけであり、クラスタの高可用性機能は活用され ません。制御ユニットで障害が発生した場合は、すべての既存のVPN接続が失われ、VPN 接続されたユーザーにとってはサービスの中断となります。新しい制御ユニットが選定さ れたときに、VPN 接続を再確立する必要があります。

VPNトンネルをスパンドインターフェイスのアドレスに接続すると、接続が自動的に制御 ユニットに転送されます。VPN 関連のキーと証明書は、すべてのユニットに複製されま す。

• 分散型 VPN モード。このモードでは、S2S IPsec IKEv2 VPN 接続が ASA クラスタのメン バー全体に分散され、拡張性が提供されます。クラスタのメンバー全体に VPN 接続を分 散することで、クラスタの容量とスループットの両方を最大限に活用できるため、集中型 VPN の機能を超えて大幅に VPN サポートを拡張できます。

集中型 VPN クラスタリング モードは、S2S IKEv1 と S2S IKEv2 をサポートしています。 分散型 VPN クラスタリング モードは、S2S IKEv2 のみをサポートしています。 分散型 VPN クラスタリング モードは、Firepower 9300 でのみサポートされています。 リモート アクセス VPN は、集中型または分散型の VPN クラスタリング モードではサポート されていません。 (注)

## **VPN** ロード バランシング

VPN ロードバランシングは、VPN ロードバランシンググループ内のデバイス間でリモートア クセス VPN トラフィックを均一に分散するメカニズムです。この機能は、スループットまた はその他の要因を考慮しない単純なトラフィックの分散に基づいています。VPNロードバラン シンググループは、2つ以上のデバイスで構成されます。1つのデバイスがディレクタとなり、 その他のデバイスはメンバーデバイスとなります。グループのデバイスは、完全に同じタイプ である必要はなく、同じソフトウェアバージョンや構成を使用する必要もありません。

VPNロードバランシンググループ内のすべてのアクティブなデバイスがセッションの負荷を伝 送します。VPNロードバランシングにより、トラフィックはグループ内の最も負荷の少ないデ バイスに転送され、負荷はすべてのデバイス間に分散されます。これにより、システムリソー スが効率的に使用され、パフォーマンスが向上し、ハイ アベイラビリティが実現されます。

# フェールオーバー

フェールオーバーコンフィギュレーションでは、2台の同一のASAが専用のフェールオーバー リンクで接続され、必要に応じて、ステートフル フェールオーバー リンク(任意)でも接続 されます。アクティブインターフェイスおよび装置のヘルスがモニターされて、所定のフェー ルオーバー条件に一致しているかどうかが判断されます。これらの条件に一致した場合は、 フェールオーバーが行われます。フェールオーバーは、VPNとファイアウォールの両方のコン フィギュレーションをサポートします。

ASAは、アクティブ/アクティブフェールオーバーとアクティブ/スタンバイフェールオーバー の 2 つのフェールオーバー設定をサポートしています。

アクティブ/アクティブ フェールオーバーでは、両方の装置がネットワーク トラフィックを渡 すことができます。これは、同じ結果になる可能性がありますが、真のロードバランシングで はありません。フェールオーバーが行われると、残りのアクティブ装置が、設定されたパラ メータに基づいて結合されたトラフィックの通過を引き継ぎます。したがって、アクティブ/ アクティブフェールオーバーを構成する場合は、両方の装置の合計トラフィックが各装置の容 量以内になるようにする必要があります。

アクティブ/スタンバイ フェールオーバーでは、1 つの装置だけがトラフィックを通過させる ことができ、もう1つの装置はスタンバイ状態で待機して、トラフィックを通過させません。 アクティブ/スタンバイ フェールオーバーでは、2 番目の ASA を使用して、障害の発生した装 置の機能を引き継ぎます。アクティブ装置が故障すると、スタンバイ状態に変わり、そしてス

タンバイ装置がアクティブ状態に変わります。アクティブになる装置が、障害の発生した装置 の IP アドレス(または、トランスペアレント ファイアウォールの場合は管理 IP アドレス)お よび MAC アドレスを引き継いで、トラフィックの転送を開始します。現在スタンバイになっ ている装置が、アクティブ装置のスタンバイの IP アドレスを引き継ぎます。アクティブ装置 で障害が発生すると、スタンバイ装置は、クライアント VPN トンネルを中断することなく引 き継ぎます。

# **VPN** ロード バランシング

## **VPN** ロードバランシングについて

リモートクライアント構成で、複数の ASA を同じネットワークに接続してリモートセッショ ンを処理している場合、VPN ロードバランシンググループを作成して、これらのデバイスで セッション負荷を分担するように設定できます。VPNロードバランシングでは、最も負荷の低 いデバイスにセッショントラフィックが送信されます。このため、すべてのデバイス間で負荷 が分散されます。これにより、システムリソースを効率的に利用でき、パフォーマンスと可用 性が向上します。

VPNロードバランシンググループ内のすべてのデバイスがセッションの負荷を伝送します。グ ループ内の1つのデバイスであるディレクタは、着信接続要求をメンバーデバイスと呼ばれる 他のデバイスに転送します。ディレクタは、グループ内のすべてのデバイスを監視し、各デバ イスの負荷を追跡して、その負荷に基づいてセッションの負荷を分散します。ディレクタの役 割は、1 つの物理デバイスに結び付けられるものではなく、デバイス間でシフトできます。た とえば、現在のディレクタで障害が発生すると、グループ内のメンバーデバイスの1つがその 役割を引き継いで、すぐに新しいディレクタになります。

VPN ロードバランシンググループは、外部のクライアントには 1 つの仮想 IP アドレスとして 表示されます。この IP アドレスは、特定の物理デバイスに結び付けられていません。これは 現在のディレクタに属しています。接続の確立を試みている VPN クライアントは、最初に仮 想 IP アドレスに接続します。ディレクタは、グループ内で使用できるホストのうち、最も負 荷の低いホストのパブリックIPアドレスをクライアントに返します。2回めのトランザクショ ン(ユーザーに対しては透過的)になると、クライアントはホストに直接接続します。VPN ロードバランシンググループのディレクタは、このようにしてリソース全体に均等かつ効率的 にトラフィックを転送します。

グループ内の ASA で障害が発生すると、終了されたセッションはただちに仮想 IP アドレスに 再接続できます。次に、ディレクタは、グループ内の別のアクティブデバイスにこれらの接続 を転送します。ディレクタで障害が発生した場合、グループ内のメンバーデバイスが、ただち に新しいディレクタを自動的に引き継ぎます。グループ内の複数のデバイスで障害が発生して も、グループ内のいずれかのデバイスが稼働していて使用可能である限り、ユーザーはグルー プに引き続き接続できます。

### **VPN** ロードバランシングのアルゴリズム

VPN ロード バランシング グループ ディレクタは、IP アドレスの昇順でソートされたグループ メンバーのリストを保持します。各メンバーの負荷は、整数のパーセンテージ(アクティブな セッションの数)として計算されます。セキュアクライアント 非アクティブセッションは、 VPN ロードバランシングで SSL VPN ロードに含められません。ディレクタは、IPsec トンネル と SSL VPN トンネルを負荷が最も低いデバイスに、その他のデバイスより負荷が 1% 高くな るまでリダイレクトします。すべてのメンバーがディレクタよりも 1% 高くなると、ディレク タはトラフィックを自身にリダイレクトします。

たとえば、1 つのディレクタと 2 つのメンバーがある場合、次のサイクルが当てはまります。

- (注) すべてのノードは 0% から始まり、すべての割合は四捨五入されます。
	- **1.** ディレクタは、すべてのメンバーにディレクタよりも 1% 高い負荷がある場合、接続を使 用します。
	- **2.** ディレクタが接続を使用しない場合、最も負荷率の低いメンバーがセッションを処理しま す。
	- **3.** すべてのメンバーに同じ割合の負荷がかかっている場合、セッション数が最も少ないメン バーがセッションを取得します。
	- **4.** すべてのメンバーに同じ割合の負荷と同じ数のセッションがある場合、IPアドレスが最も 小さいメンバーがセッションを取得します。

### **VPN** ロードバランシンググループ構成

VPN ロードバランシンググループは、同じリリースまたは混在リリースの ASA から構成でき ます。ただし、次の制約があります。

- 同じリリースの 2 台の ASA から構成される VPN ロードバランシンググループは、IPsec、 セキュアクライアント、およびクライアントレス SSL VPN クライアントセッションの組 み合わせに対して VPN ロードバランシングを実行できます。
- 混在リリースの ASA を含む VPN ロードバランシンググループは、IPsec セッションをサ ポートできます。ただし、このようなコンフィギュレーションでは、ASA はそれぞれの IPsec のキャパシティに完全に達しない可能性があります。

グループのディレクタは、グループのメンバーにセッション要求を割り当てます。ASAは、す べてのセッション、SSL VPN または IPsec を同等と見なし、それらを同等に割り当てます。許 可する IPsec セッションと SSL VPN セッションの数は、コンフィギュレーションおよびライセ ンスで許可されている最大数まで設定できます。

VPN ロードバランシンググループでは最大 10 のノードがテスト済みです。これより大きなグ ループも機能しますが、そのようなトポロジは正式にはサポートされていません。

### **VPN** ロード バランシング ディレクタの選択

#### ディレクタの選択プロセス

仮想クラスタ内の各非マスターは、ローカル トポロジ データベースを維持します。このデー タベースは、クラスタのトポロジが変更されるたびにマスターによって更新されます。各非マ スターは、マスターから Hello 応答を受信できないか、最大再試行回数に達してもマスターか らキープアライブ応答を受信できない場合に、マスター選択状態になります。

メンバーは、ディレクタ選択の際に次の機能を実行します。

- ローカル トポロジ データベースで検出された各ロードバランシングユニットの優先順位 を比較します。
- 同じ優先順位のユニットが 2 つ検出された場合は、下位の IP アドレスが選択されます。
- そのメンバー自体が選択された場合、選択されたメンバーは仮想 IP アドレスを要求しま す。
- 他のいずれかのメンバーが選択された場合、最初のメンバーは選択されたマスターにHello 要求を送信します。
- 2 つのメンバーユニットが仮想 IP アドレスを要求しようとすると、ARP サブシステムが IP アドレスの重複状態を検出し、上位の MAC アドレスを持つメンバーにディレクタロー ルを辞退するように求める通知を送信します。

#### **Hello** ハンドシェイク

各メンバーは、起動時に外部インターフェイスの仮想クラスタIPアドレスにHello要求を送信 します。Hello要求を受信すると、マスターは固有のHello要求をメンバーに送信します。ディ レクタ以外のメンバーは、ディレクタからのHello要求を受信すると、Hello応答を返します。 これで Hello ハンドシェイクは終了になります。

Hello ハンドシェイクが完了すると、暗号化が設定されている場合、内部インターフェイスで 接続が開始されます。最大再試行回数に達してもメンバーが Hello 応答を受信できない場合、 メンバーはマスター選択状態になります。

#### キープアライブ メッセージ

メンバーとディレクタの間でHelloハンドシェイクが完了すると、各メンバーユニットは、キー プアライブ要求を負荷情報とともにマスターに定期的に送信します。ディレクタからの未処理 のキープアライブ応答がない場合、通常の処理中にメンバーユニットによってキープアライブ 要求が1秒間隔で送信されます。これは、前の要求からのキープアライブ応答が受信されてい る限り、次のキープアライブ要求が 1 秒後に送信されることを意味します。メンバーが前の キープアライブ要求に対するディレクタからのキープアライブ応答を受信しなかった場合、1 秒後にキープアライブ要求は送信されません。代わりに、メンバーのキープアライブタイムア ウト ロジックが開始されます。

キープアライブタイムアウトは次のように機能します。

- **1.** メンバーがディレクタからの未処理のキープアライブ応答を待っている場合、そのメン バーは通常の 1 秒間隔のキープアライブ要求を送信しません。
- **2.** メンバーは 3 秒間待機し、4 秒後にキープアライブ要求を送信します。
- **3.** メンバーは、ディレクタからのキープアライブ応答がない限り、上のステップ 2 を 5 回繰 り返します。
- **4.** その後、メンバーはディレクタの不在を宣言し、新しいディレクタ選択サイクルを開始し ます。

## **VPN** ロードバランシングについてよく寄せられる質問(**FAQ**)

- マルチ コンテキスト モード
- IP アドレス プールの枯渇
- 固有の IP アドレス プール
- 同じデバイスでの VPN ロードバランシングとフェールオーバーの使用
- 複数のインターフェイスでの VPN ロードバランシング
- VPN ロードバランシンググループの最大同時セッション数

#### マルチ コンテキスト モード

- **Q.** マルチコンテキストモードで VPN ロードバランシングはサポートされますか。
- **A.** VPN ロードバランシングもステートフル フェールオーバーもマルチコンテキストモード ではサポートされていません。

#### **IP** アドレス プールの枯渇

- **Q.** ASA は、IP アドレス プールの枯渇をその VPN ロードバランシング方式の一部と見なしま すか。
- **A.** いいえ。リモート アクセス VPN セッションが、IP アドレス プールが枯渇したデバイスに 転送された場合、セッションは確立されません。ロードバランシングアルゴリズムは、負

荷に基づき、各メンバーが提供する整数の割合(アクティブセッション数および最大セッ ション数)として計算されます。

#### 固有の **IP** アドレス プール

- **Q.** VPNロードバランシングを導入するには、異なるASA上のセキュアクライアントまたは IPsec クライアントの IP アドレスプールを固有にする必要がありますか。
- **A.** はい。IP アドレス プールはデバイスごとに固有にする必要があります。

#### 同じデバイスでの **VPN** ロードバランシングとフェールオーバーの使用

- **Q.** 単一のデバイスで、VPN ロードバランシングとフェールオーバーの両方を使用できます か。
- **A.** はい。この構成では、クライアントはグループの IP アドレスに接続し、グループ内で最 も負荷の少ない ASA にリダイレクトされます。そのデバイスで障害が発生すると、スタ ンバイ装置がすぐに引き継ぎ、VPN トンネルにも影響を及ぼしません。

#### 複数のインターフェイスでの **VPN** ロードバランシング

- **Q.** 複数のインターフェイスで SSL VPN をイネーブルにする場合、両方のインターフェイス に VPN ロードバランシングを実装することはできますか。
- **A.** パブリックインターフェイスとしてVPNロードバランシンググループに参加するインター フェイスは1つしか定義できません。これは、CPU負荷のバランスをとることを目的とし ています。複数のインターフェイスは同じ CPU に集中するため、複数のインターフェイ スで VPN ロードバランシングを使用してもパフォーマンスは向上しません。

#### **VPN** ロードバランシンググループの最大同時セッション数

- **Q.** それぞれ 100 ユーザーの SSL VPN ライセンスを持つ 2 つの Firepower 1150 が展開されて いるとします。この場合、VPNロードバランシンググループで許可されるユーザーの最大 合計数は、200 同時セッションでしょうか。または 100 同時セッションだけでしょうか。 さらに 100 ユーザー ライセンスを持つ 3 台目のデバイスを追加した場合、300 の同時セッ ションをサポートできますか。
- **A.** VPN ロードバランシングを使用すると、すべてのデバイスがアクティブになるため、グ ループでサポートできる最大セッション数は、グループ内の各デバイスのセッション数の 合計になります。この例の場合は、300 になります。

### **VPN** ロードバランシングのライセンス

VPN ロード バランシングには、アクティブな 3DES または AES ライセンスが必要です。ASA は、VPNロードバランシングをイネーブルにする前に、この暗号ライセンスが存在するかどう かをチェックします。アクティブな 3DES または AES ライセンスを検出できない場合、ASA は、VPNロードバランシングのイネーブル化を回避し、さらにライセンスがこの使用を許可し ていない限り、VPN ロードバランシングシステムによる 3DES の内部構成も回避します。

## **VPN** ロードバランシングの前提条件

VPN ロード バランシングに関するガイドラインと制限事項 (8ページ) も参照してくださ い。

- VPN ロードバランシングはデフォルトではディセーブルになっています。VPN ロードバ ランシングは明示的にイネーブルにする必要があります。
- •最初にパブリック(外部)およびプライベート(内部)インターフェイスを設定しておく 必要があります。この項では、これ以降の参照に外部および内部の名前を使用します。

これらのインターフェイスに異なる名前を設定するには、**interface** コマンドと **nameif** コ マンドを使用します。

- 仮想 IP アドレスが参照するインターフェイスを事前に設定する必要があります。共通仮 想 IP アドレス、UDP ポート(必要に応じて)、およびグループの IPsec 共有秘密を確立 します。
- グループに参加するすべてのデバイスは、IPアドレス、暗号設定、暗号キー、およびポー トというクラスタ固有の同一値を共有する必要があります。
- VPNロードバランシンググループの暗号化を使用するには、まず、内部インターフェイス を指定して**crypto ikev1 enable**コマンドを実行することで、内部インターフェイスでIKEv1 をイネーブルにする必要があります。そうしない場合、VPNロードバランシンググループ の暗号化を設定しようとすると、エラーメッセージが表示されます。
- アクティブ/アクティブ ステートフル フェールオーバー、または VPN ロードバランシン グを使用している場合、ローカルCA機能はサポートされません。ローカルCAを別のCA の下位に置くことはできません。ローカル CA はルート CA にしかなれません。

## **VPN** ロード バランシングに関するガイドラインと制限事項

#### 適格なクライアント

VPNロードバランシングは、次のクライアントで開始されるリモートセッションでのみ有効で す。

- Secure Client (リリース 3.0 以降)
- ASA 5505 (Easy VPN クライアントとして動作している場合)
- Firepower 1010 (Easy VPN クライアントとして動作している場合)
- IKE リダイレクトをサポートする IOS EZVPN クライアント デバイス (IOS 831/871)

#### クライアントの考慮事項

VPN ロードバランシングは、IPsec クライアントセッションと SSL VPN クライアントセッショ ンで機能します。LAN-to-LAN を含めて、他のすべての VPN 接続タイプ(L2TP、PPTP、

L2TP/IPsec)は、VPNロードバランシングがイネーブルになっているASAに接続できますが、 VPN ロードバランシングには参加できません。

複数の ASA ノードがロードバランシングのためにグループ化され、セキュアクライアント 接 続にグループ URL の使用が必要な場合、個々の ASA ノードで以下を行う必要があります。

- 各リモートアクセス接続プロファイルに、各VPNロードバランシング仮想アドレス(IPv4 および IPv6)のグループ URL を設定します。
- このノードの VPN ロードバランシング パブリック アドレスに対してグループ URL を設 定します。

#### ロードバランシンググループ

ASA は、VPN ロードバランシンググループごとに 10 台のデバイスをサポートします。

#### コンテキスト モード

マルチ コンテキスト モードでは、VPN ロード バランシングはサポートされません。

#### **FIPS**

クラスタ暗号化は FIPS ではサポートされていません。

#### 証明書の確認

セキュアクライアント で VPN ロードバランシングの証明書確認を実行し、IP アドレスによっ て接続がリダイレクトされている場合、クライアントによるすべての名前チェックは、このIP アドレスを通して実行されます。リダイレクト IP アドレスが証明書の一般名、つまり subject alt name に一覧表示されていることを確認する必要があります。IP アドレスがこれらのフィー ルドに存在しない場合、証明書は非信頼と見なされます。

RFC 2818 で定義されたガイドラインに従って、**subject alt name** が証明書に組み込まれている 場合、名前チェックにのみ **subject alt name** を使用し、一般名は無視します。証明書を提示し ているサーバーの IP アドレスが証明書の **subject alt name** で定義されていることを確認しま す。

スタンドアロン ASA の場合、IP アドレスはその ASA の IP です。VPN ロードバランシンググ ループ環境では、証明書の構成により異なります。グループが1つの証明書を使用している場 合、証明書は、仮想 IP アドレスおよびグループ FQDN の SAN 拡張機能を保持するほか、各 ASA の IP および FQDN を備えたサブジェクト代替名の拡張機能を含む必要があります。グ ループが複数の証明書を使用している場合、各 ASA の証明書は、仮想 IP の SAN 拡張機能、 グループ FQDN、個々の ASA の IP アドレスおよび FQDN を保持する必要があります。

#### 地理的 **VPN** ロードバランシング

VPN ロードバランシング環境において DNS 解決が一定の間隔で変化する場合は、存続可能時 間(TTL)の値をどのように設定するかを慎重に検討する必要があります。DNSロードバラン ス構成が セキュアクライアント との組み合わせで適切に機能するには、ASA が選択された時 点からトンネルが完全に確立されるまでの間、ASAの名前からアドレスへのマッピングが同じ

ままである必要があります。所定の時間が経過してもクレデンシャルが入力されない場合は、 ルックアップが再び開始して別のIPアドレスが解決済みアドレスとなることがあります。DNS のマッピング先が別の ASA に変更された後でクレデンシャルが入力された場合は、VPN トン ネルの確立に失敗します。

VPN の地理的ロード バランシングでは、Cisco Global Site Selector(GSS)が使用されることが あります。GSSではDNSがロードバランシングに使用され、DNS解決の存続可能時間(TTL) のデフォルト値は 20 秒となっています。GSS での TTL の値を大きくすると、接続失敗の確率 を大幅に引き下げることができます。値を大きくすると、ユーザーがクレデンシャルを入力し てトンネルを確立するときの認証フェーズに十分な時間を取ることができます。

クレデンシャル入力のための時間を増やすには、「起動時接続」をディセーブルにすることも 検討してください。

#### **IKE/IPSec** セキュリティ アソシエーション

クラスタ暗号化セッションは、VPNロードバランサトポロジのスタンバイに同期されません。

## **VPN** ロード バランシングの設定

リモート クライアント コンフィギュレーションで、複数の ASA を同じネットワークに接続し てリモートセッションを処理している場合、これらのデバイスでセッション負荷を分担するよ うに設定できます。この機能は VPN ロードバランシングと呼ばれ、最も負荷の低いデバイス にセッショントラフィックが送信されます。このため、すべてのデバイス間で負荷が分散され ます。VPNロードバランシングにより、システムリソースが効率的に使用され、パフォーマン スとシステムの可用性が向上します。

VPN ロードバランシングを使用するには、グループ内の各デバイスで以下を実行します。

- 共通の VPN ロードバランシンググループ属性を設定することによって、VPN ロードバラ ンシンググループを設定します。これには、仮想 IP アドレス、UDP ポート(必要に応じ て)、およびグループの IPsec 共有秘密が含まれます。グループに参加するすべてのデバ イスには、グループ内でのデバイスの優先順位を除き、同一のグループ構成を設定する必 要があります。
- デバイスで VPN ロードバランシングを有効にし、パブリックアドレスとプライベートア ドレスなどのデバイス固有のプロパティを定義することにより、参加するデバイスを設定 します。これらの値はデバイスによって異なります。

### ロードバランシング用のパブリックインターフェイスとプライベートインターフェイス の設定

VPNロードバランシンググループのデバイス用のパブリック(外部)インターフェイスとプラ イベート(内部)インターフェイスを設定するには、次の手順を実行します。

#### 手順

ステップ **1** VPN ロードバランシング コンフィギュレーション モードで、**lbpublic** キーワードを指定して **interface** コマンドを入力し、ASA にパブリック インターフェイスを設定します。このコマン ドは、このデバイスの VPN ロードバランシングのためのパブリックインターフェイスの名前 または IP アドレスを指定します。

#### 例:

hostname(config)# **vpn load-balancing** hostname(config-load-balancing)# **interface lbpublic outside** hostname(config-load-balancing)#

ステップ **2** VPN ロードバランシング コンフィギュレーション モードで、**lbprivate** キーワードを指定して **interface** コマンドを入力し、ASA にプライベート インターフェイスを設定します。このコマ ンドは、このデバイスの VPN ロードバランシングのためのプライベート インターフェイスの 名前または IP アドレスを指定します。

#### 例:

hostname(config-load-balancing)# **interface lbprivate inside** hostname(config-load-balancing)#

ステップ **3** グループ内でこのデバイスに割り当てる優先順位を設定します。値の範囲は 1 ~ 10 です。優 先順位は、デバイスの起動時または既存のディレクタで障害が発生したときに、このデバイス がグループディレクタになる可能性を表します。優先順位を高く設定すると(たとえば10)、 このデバイスがグループディレクタになる可能性が高くなります。

#### 例:

たとえば、このデバイスにグループ内での優先順位6を割り当てるには、次のコマンドを入力 します。

hostname(config-load-balancing)# **priority 6** hostname(config-load-balancing)#

ステップ **4** このデバイスにネットワークアドレス変換を適用する場合は、デバイスに割り当てられたNAT アドレスを指定して **nat** コマンドを入力します。IPv4 および IPv6 アドレスを定義するか、デ バイスのホスト名を指定できます。

### 例:

たとえば、このデバイスに NAT アドレス 192.168.30.3 および 2001:DB8::1 を割り当てるには、 次のコマンドを入力します。

hostname(config-load-balancing)# **nat 192.168.30.3 2001:DB8::1** hostname(config-load-balancing)#

### **VPN** ロードバランシンググループ属性の設定

グループ内の各デバイスの VPN ロードバランシンググループ属性を設定するには、次の手順 を実行します。

#### 手順

ステップ **1** グローバル コンフィギュレーション モードで **vpn load-balancing** コマンドを入力して、VPN ロード バランシングを設定します。

#### 例:

hostname(config)# **vpn load-balancing** hostname(config-load-balancing)#

これで vpn-load-balancing コンフィギュレーション モードに入るため、ここで残りのロードバ ランシング属性を設定できます。

ステップ **2** このデバイスが属しているグループの IP アドレスまたは完全修飾ドメイン名を設定します。 このコマンドは、VPNロードバランシンググループ全体を表す単一のIPアドレスまたはFODN を指定します。グループ内のすべての ASA が共有するパブリックサブネットのアドレス範囲 内で、IP アドレスを選択します。IPv4 アドレスまたは IPv6 アドレスを指定できます。

#### 例:

たとえば、仮想 IP アドレスを IPv6 アドレス 2001:DB8::1 に設定するには、次のコマンドを入 力します。

hostname(config-load-balancing)# **cluster ip address 2001:DB8::1** hostname(config-load-balancing)#

ステップ **3** グループポートを設定します。このコマンドは、このデバイスが参加する VPN ロードバラン シンググループの UDP ポートを指定します。デフォルト値は 9023 です。別のアプリケーショ ンでこのポートが使用されている場合は、ロード バランシングに使用する UDP の宛先ポート 番号を入力します。

#### 例:

たとえば、グループポートを 4444 に設定するには、次のコマンドを入力します。

hostname(config-load-balancing)# **cluster port 4444** hostname(config-load-balancing)#

ステップ **4** (任意)VPN ロードバランシンググループに対する IPsec 暗号化をイネーブルにします。

デフォルトでは暗号化は使用されません。このコマンドは、IPsec 暗号化をイネーブルまたは ディセーブルにします。このチェック属性を設定する場合は、まず共有秘密を指定して検証す る必要があります。 VPN ロードバランシンググループ内の ASA は、IPsec を使用して

LAN-to-LAN トンネル経由で通信します。デバイス間で通信されるすべてのロードバランシン グ情報が暗号化されるようにするには、この属性をイネーブルにします。

VPN ロードバランシンググループの暗号化を使用するには、まず、内部インター フェイスを指定して **crypto ikev1 enable** コマンドを実行することで、内部インター フェイスでIKEv1をイネーブルにする必要があります。そうしない場合、VPNロー ドバランシンググループの暗号化を設定しようとすると、エラーメッセージが表示 されます。 (注)

> グループの暗号化を設定したときにIKEv1をイネーブルにしても、グループへのデ バイスの参加を設定する前にディセーブルにした場合は、**participate**コマンドを入 力するとエラーメッセージが表示され、そのグループに対して暗号化はイネーブル になりません。

#### 例:

hostname(config)# **crypto ikev1 enable inside** hostname(config)# **vpn load-balancing** hostname(config-load-balancing)# **cluster encryption** hostname(config-load-balancing)#

ステップ **5** グループの暗号化をイネーブルにする場合は、**cluster key** コマンドを入力して IPsec 共有秘密 も指定する必要があります。このコマンドは、IPsec暗号化をイネーブルにしてある場合、IPsec ピア間に共有秘密を指定します。ボックスに入力する値は、連続するアスタリスク文字として 表示されます。すでに暗号化されたキーを入力する必要がある場合(たとえば、別の構成から コピーしたキー)は、**cluster key 8** *key* コマンドを入力します。

#### 例:

たとえば、共有秘密情報を 123456789 に設定するには、次のコマンドを入力します。

hostname(config-load-balancing)# **cluster key 123456789** hostname(config-load-balancing)#

ステップ **6 participate** コマンドを入力して、グループへのこのデバイスの参加をイネーブルにします。

#### 例:

hostname(config-load-balancing)# **participate** hostname(config-load-balancing)#

#### 次のタスク

複数の ASA ノードがロードバランシングのためにグループ化され、セキュアクライアント 接 続にグループ URL の使用が必要な場合、個々の ASA ノードで以下を行う必要があります。

• 各リモートアクセス接続プロファイルに、各ロードバランシング仮想アドレス(IPv4およ び IPv6)のグループ URL を設定します。

• このノードの VPN ロード バランシング パブリック アドレスに対してグループ URL を設 定します。

**tunnel-group**、**general-attributes**、**group-url** コマンドを使用して、次のグループの URL を設定 します。

#### 完全修飾ドメイン名を使用したリダイレクションのイネーブル化

デフォルトでは、ASA は VPN ロードバランシングのリダイレクトで IP アドレスだけをクライ アントに送信します。DNS名に基づく証明書が使用されている場合、メンバーデバイスにリダ イレクトされるとその証明書は無効になります。

この ASA は VPN ロードバランシング ディレクタとして、VPN クライアント接続を別のメン バーデバイス(グループ内の別の ASA)にリダイレクトするときに、DNS 逆ルックアップを 使用して、そのメンバーデバイスの(外部IPアドレスではなく)完全修飾ドメイン名 (FQDN) を送信できます。

VPNロードバランシングモードで完全修飾ドメイン名を使用したリダイレクトをイネーブルま たはディセーブルにするには、グローバル コンフィギュレーション モードで **redirect-fqdn enable** コマンドを使用します。この動作は、デフォルトではディセーブルになっています。

#### 始める前に

グループ内の VPN ロードバランシングデバイスのすべての外部および内部ネットワーク イン ターフェイスは、同じ IP ネットワーク上に存在する必要があります。

#### 手順

ステップ **1** VPN ロードバランシングでの FQDN の使用をイネーブルにします。

#### **redirect-fqdn** {**enable** | **disable**}

例:

```
hostname(config)# vpn load-balancing
hostname(config-load-balancing)# redirect-fqdn enable
hostname(config-load-balancing)#
```
- ステップ **2** DNS サーバーに、各 ASA 外部インターフェイスのエントリを追加します(エントリが存在し ない場合)。それぞれの ASA 外部 IP アドレスに、ルックアップ用にそのアドレスに関連付け られた DNS エントリが設定されている必要があります。これらの DNS エントリに対しては、 逆ルックアップもイネーブルにする必要があります。
- ステップ **3 dns domain-lookup inside** コマンドを使用して、ASA で DNS ルックアップをイネーブルにしま す。inside の部分には、DNS サーバーへのルートを持つ任意のインターフェイスを指定しま す。
- ステップ **4** ASA で DNS サーバー IP アドレスを定義します。例:dns name-server 10.2.3.4(DNS サーバー の IP アドレス)。

### **VPN** ロード バランシングの設定例

#### 基本の **VPN** ロード バランシング **CLI** 設定

次に、完全修飾ドメイン名のリダイレクトをイネーブルにし、グループのパブリック インターフェイスを **test** と指定し、グループのプライベート インターフェイスを **foo** と指定するインターフェイスコマンドを含む、VPNロードバランシングコマンドシー ケンスの例を示します。

```
hostname(config)# interface GigabitEthernet 0/1
hostname(config-if)# ip address 209.165.202.159 255.255.255.0
hostname(config)# nameif test
hostname(config)# interface GigabitEthernet 0/2
hostname(config-if)# ip address 209.165.201.30 255.255.255.0
hostname(config)# nameif foo
hostname(config)# vpn load-balancing
hostname(config-load-balancing)# nat 192.168.10.10
hostname(config-load-balancing)# priority 9
hostname(config-load-balancing)# interface lbpublic test
hostname(config-load-balancing)# interface lbprivate foo
hostname(config-load-balancing)# cluster ip address 209.165.202.224
hostname(config-load-balancing)# cluster key 123456789
hostname(config-load-balancing)# cluster encryption
hostname(config-load-balancing)# cluster port 9023
hostname(config-load-balancing)# redirect-fqdn enable
hostname(config-load-balancing)# participate
```
## **VPN** ロードバランシング情報の表示

VPN ロードバランシンググループのディレクタは、アクティブな セキュアクライアント セッ ション、クライアントレスセッション、そして設定された制限またはライセンス数制限に基づ く最大許可セッションがあるグループ内の各 ASA からメッセージを定期的に受信します。グ ループ内のある ASA の容量が 100% いっぱいであると示される場合、グループディレクタは これに対してさらに接続をリダイレクトすることはできません。ASAがいっぱいであると示さ れても、ユーザーによっては非アクティブまたは再開待ち状態となり、ライセンスを消費する 可能性があります。回避策として、セッション合計数ではなく、セッション合計数から非アク ティブ状態のセッション数を引いた数が各 ASA によって提供されますASA コマンドリファレ ンスの**-sessiondbsummary**コマンドを参照してください。つまり、非アクティブなセッション はグループディレクタに報告されません。ASAが(非アクティブなセッションによって)いっ ぱいになっている場合でも、グループディレクタは必要に応じて接続を ASA に引き続きリダ イレクトします。ASA が新しい接続を受信すると、最も長く非アクティブになっていたセッ ションがログオフされ、新しい接続がそのライセンスを引き継ぎます。

次の例は、100個の SSL セッション (アクティブのみ)と2%の SSL 負荷を示しています。こ れらの数字には、非アクティブなセッションは含まれていません。つまり、非アクティブな セッションは VPN ロードバランシングの負荷に数えられません。

hostname# show vpn load-balancing Status : enabled Role : Master

Ι

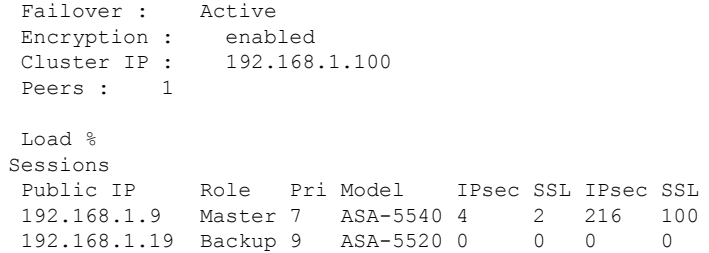

# **VPN** ロードバランシングの機能履歴

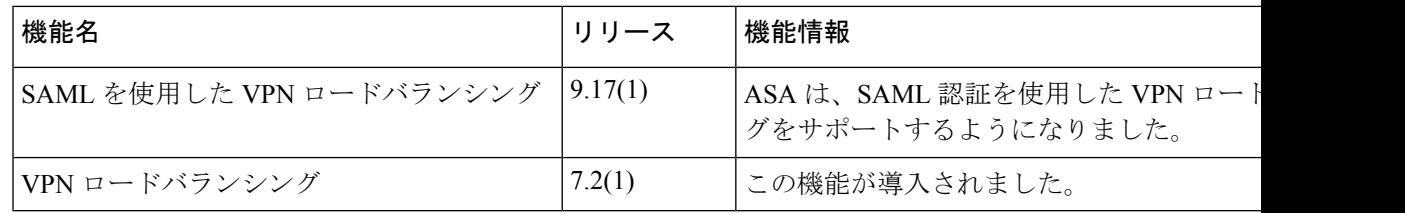

翻訳について

このドキュメントは、米国シスコ発行ドキュメントの参考和訳です。リンク情報につきましては 、日本語版掲載時点で、英語版にアップデートがあり、リンク先のページが移動/変更されている 場合がありますことをご了承ください。あくまでも参考和訳となりますので、正式な内容につい ては米国サイトのドキュメントを参照ください。